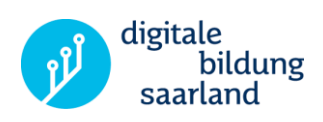

## Videokonferenzen und externe Kommunikation mit BigBlueButton (BBB) über Online-Schule Saarland (OSS)

Diese Handreichung führt Sie Schritt für Schritt durch die Prozesse des Teilens von Videokonferenzräumen mit Schülerinnen und Schüler sowie externen BenutzerInnen. Sie können BBB beispielsweise für Live-Unterricht, Dienstbesprechungen, Fachkonferenzen, Elternabende, Elterngespräche und Informationsveranstaltungen verwenden.

Vorgehensweise:

- Melden Sie sich auf OSS an (Browserempfehlung für BBB: Chrome).
- Klicken Sie oben im Reiter auf "Dateien".

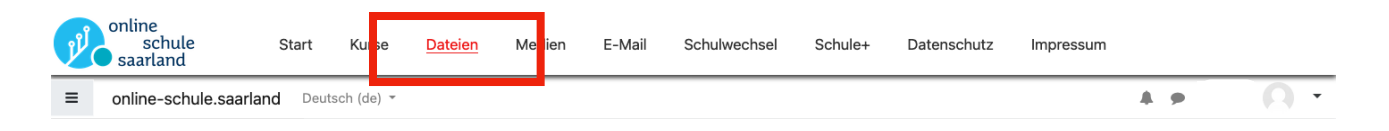

Klicken Sie auf der rechten Seite auf das "Profilbild" und dann auf "Einstellungen".

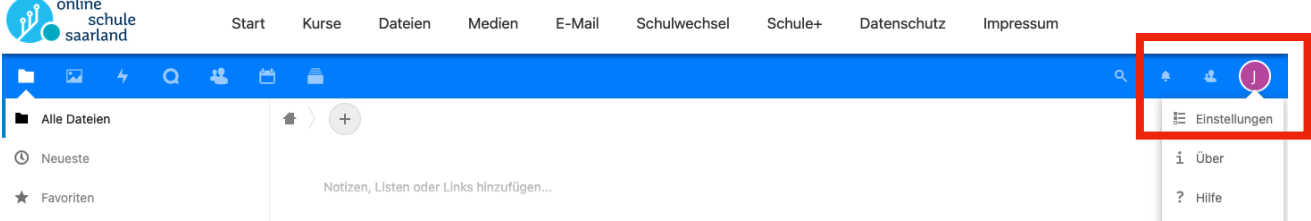

Klicken Sie links in der Leiste auf "BigBlueButton" um die Einstellungsmöglichkeiten der Videokonferenzplattform zu erreichen. Alternativ verwenden Sie diesen direkten Link: **<https://nc.online-schule.saarland/index.php/settings/user/bbb>**

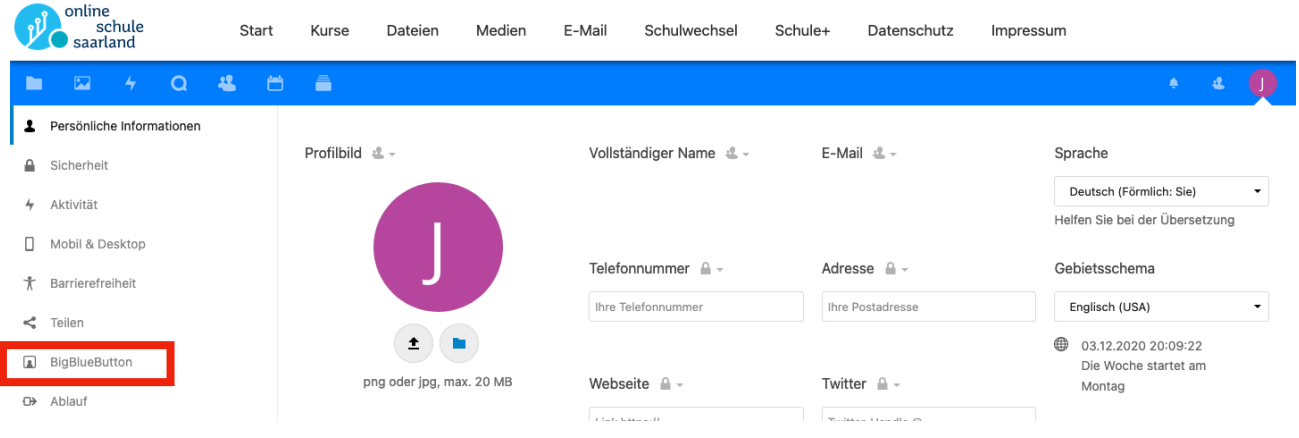

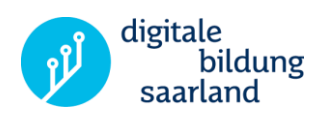

Geben Sie einen Raumnamen ein und klicken Sie auf "Erstellen".

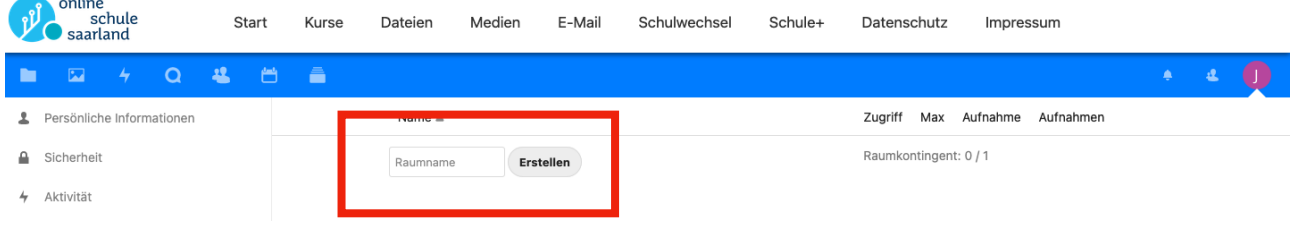

- Klicken Sie auf "Einstellungen des BBB Raums".  $\blacksquare$ Geben Sie einen Willkommenstext ein, wählen Sie die Teilnahmebedingungen aus.
- **Setzen Sie bitte unter dem Punkt** "Moderator muss den Raum öffnen" einen Haken, um zu verhindern, dass Externe den Raum ohne Ihre Anwesenheit betreten.

**Hinweis:** Die Aufnahme ist technisch nicht möglich. Die Einstellung hat keine Auswirkung.

Die Schaltfläche (X) zum Verlassen des Dialoges wird auf manchen Geräten nicht angezeigt. Sie können die Zoomstufe verringern, so dass Sie den gesamten Dialog sehen und dann die Schaltfläche oben rechts anklicken können. Alternativ können Sie nach dem Tätigen der Einstellungen auch die Seite neu laden.

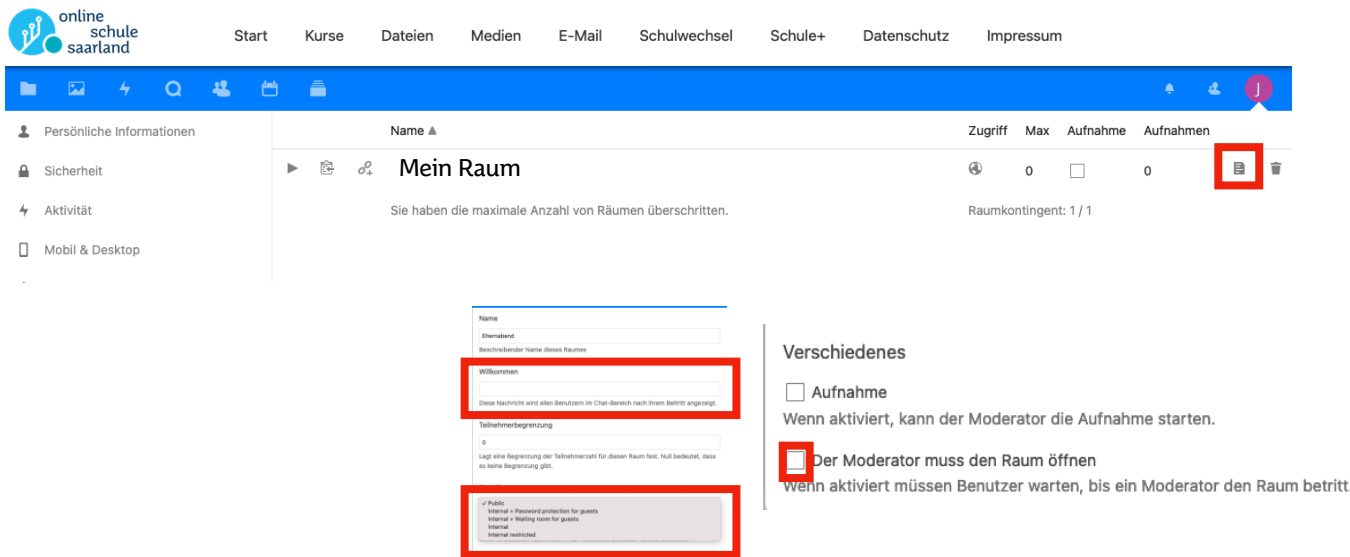

**Hinweis:** Sie können nur einen Raum erstellen. Dies wird Ihnen als Raumkontingent angezeigt. Nach Verwendung können Sie den Raum löschen.

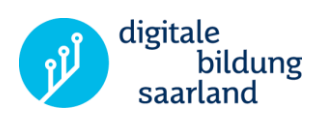

Kopieren Sie den Link zum Raum durch Klick auf den "Link kopieren" - Button. Geben Sie den Link an die Teilnehmer\*innen weiter.

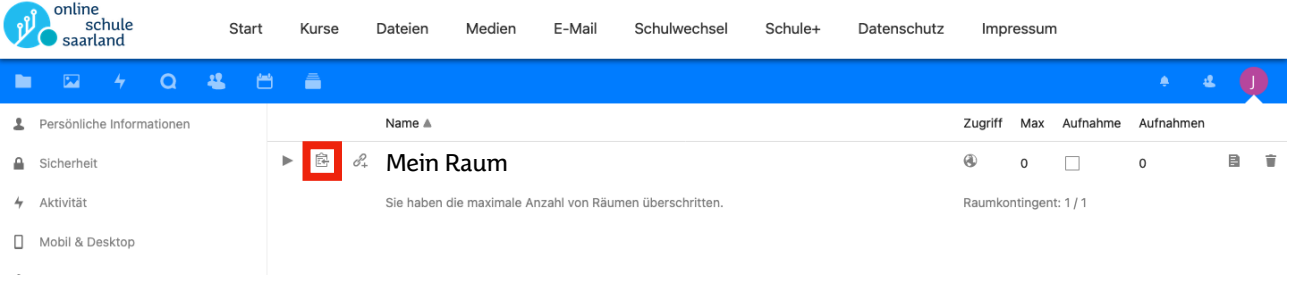

• Wenn Sie beispielsweise den "Klassenraum" öffnen wollen, klicken Sie auf den "Abspielen" - Button.

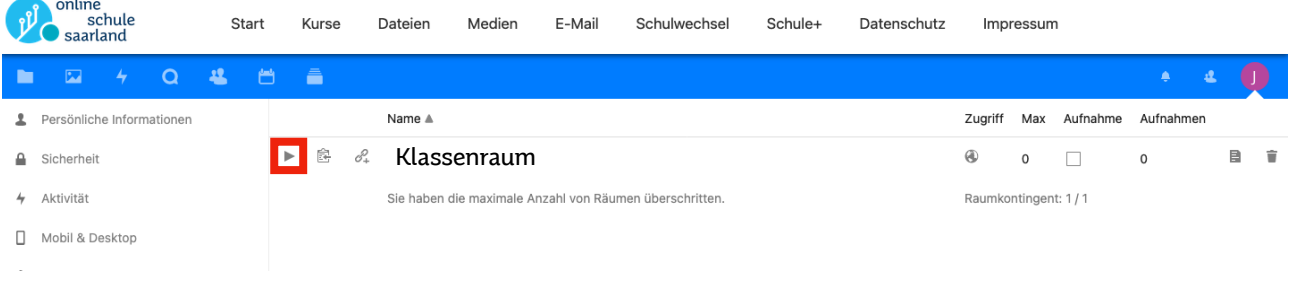

## **Weiterführende Informationen:**

Das LPM bietet **Fortbildungen** zur Verwendung des Kurssystems der Online-Schule Saarland und der Videokonferenzlösung BigBlueButton als modularisierte Reihe an:

- OSS-Grundlagenveranstaltungen Modul 1
- OSS-Aufbauveranstaltungen Modul 2 mit Schulform-/Fächerbezug
- Themenspezifische OSS-Veranstaltungen

## **Anleitungen**

- Zur Durchführung einer Videokonferenz mit BigBlueButton finden Sie detailliert unter diesem [Link.](https://lehrerfortbildung-bw.de/st_digital/medienwerkstatt/dossiers/bbb/technik/03-konfdurchfuehren/)
- Zu technischen Fragestellungen finden Sie unter diesem [Link.](https://lehrerfortbildung-bw.de/st_digital/medienwerkstatt/dossiers/bbb/technik/07-faq/)
- Finden Sie gesammelt auf Online-Schule Saarland im Kurs "Tutorials für Lehrkräfte" [\(Link\)](https://lms.online-schule.saarland/course/view.php?id=4180§ion=4)

Tipps und weitere Informationen zum Thema "Videokonferenzen" finden Sie in folgenden **Lernbausteinen**:

- ✓ Lernbaustein E1: Tipps und Tricks für das Lernen von zuhause [Videokonferenzen](https://www.digitale-bildung.saarland/fileadmin/user_upload/Praesentationsordner/Register_E/20200515_Lernbaustein_OSS_Videokonferenzen_V1_1.pdf)
- ✓ Lernbaustein E6: Tipps für das Lernen von zuhause Handouts [Videokonferenzen](https://www.digitale-bildung.saarland/fileadmin/user_upload/Praesentationsordner/Register_E/20200710_Lernbaustein_E6_Handouts_Videokonferenz_V_1_0.pdf) für Schüler\*innen, [Erziehungsberechtigte](https://www.digitale-bildung.saarland/fileadmin/user_upload/Praesentationsordner/Register_E/20200710_Lernbaustein_E6_Handouts_Videokonferenz_V_1_0.pdf) und Eltern
- ✓ Weitere Lernbausteine auf [digitale-bildung.saarland](https://www.digitale-bildung.saarland/home/schul-und-unterrichtsentwicklung/materialien/)

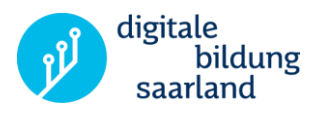

Ministerium für **Bildung und Kultur** Trierer . 33 66111 Saarbrücken 0681-501-00

www.saarland.de /saarland.de S @saarland\_de

Landesinstitut für Pädagogik und Medien Beethovenstr. 26 66125 Saarbrücken

www.lpm.uni-sb.de **B**/lpmsaar

Ministerium für **Bildung und Kultur** 

<sup>•</sup> Landesinstitut für<br>Pädagogik und Medien

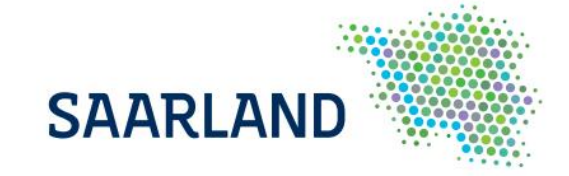